*Bob Jones University—Mack Library-Online Resources*

## CINAHL<sup>®</sup> Complete

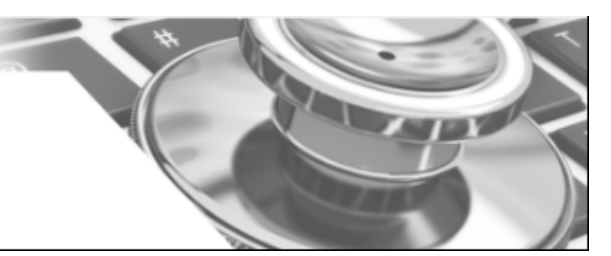

This comprehensive research database provides full text for more than 1300 of nursing and allied health journals indexed in the *CINAHL Complete* database, and includes a higher number of records, additional journals, records dating back to 1937 and expanded content. Additional materials included in *CINAHL Complete* includes Evidence-Based Care Sheets and Quick Lessons which provide concise overviews of diseases and conditions and outline the most effective treatment options.

*Introduction*

Go to library.bju.edu and click on Online Resources and then "all of our databases."

*Advanced Searching*

- 1. Select "C" and choose CINAHL database from the list.
- 2. Enter your search term(s) in the "Find" box and use the drop-down boxes to select the field you want the database to search (subject, title, etc.) If you fill more than one "Find" box, use the drop-down boxes on the left to choose operators for your search.

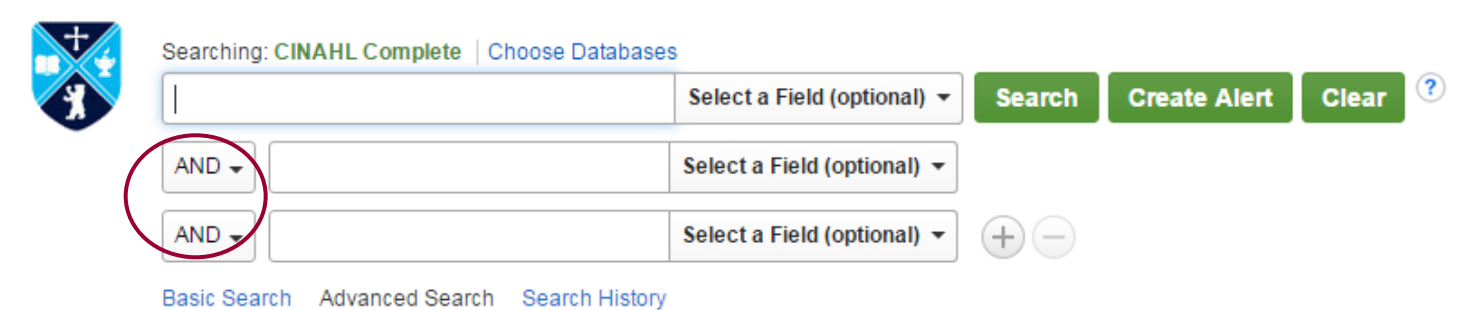

- "And" retrieves all documents that discuss **both terms**;
- "Or" retrieves all documents that discuss **both or one term**;
- "Not" retrieves all documents that discuss the **first but not the second search term**.

5.Limit or expand your search so that the results will be as accurate as possible. Limiters (to narrow your search) and expanders (to broaden your search) will vary according to the database.

6. Click "Search."

Evidence-Based Care Sheets  $More ~$ 

9.

$$
C_{\text{inahl}}\;H_{\text{eadings}}
$$

- 1. Click on CINAHL Subject Headings
- 2. Key in a term from your topic / assignment and click Browse.
- 3. Check box to view subheadings to limit search by clicking on appropriate boxes.
	- 4. Clicking on the link for the tree view shows broader and narrower terms and then choose to click the box for appropriate subheadings.
	- 5. Once you've chosen all desired search terms, click Search Database and all search terms will populate your search box: example (MM "Urination Disorders") OR (MM "Urinary Retention/CO/DI/FG") OR (MM "Urinary Retention (NANDA)")

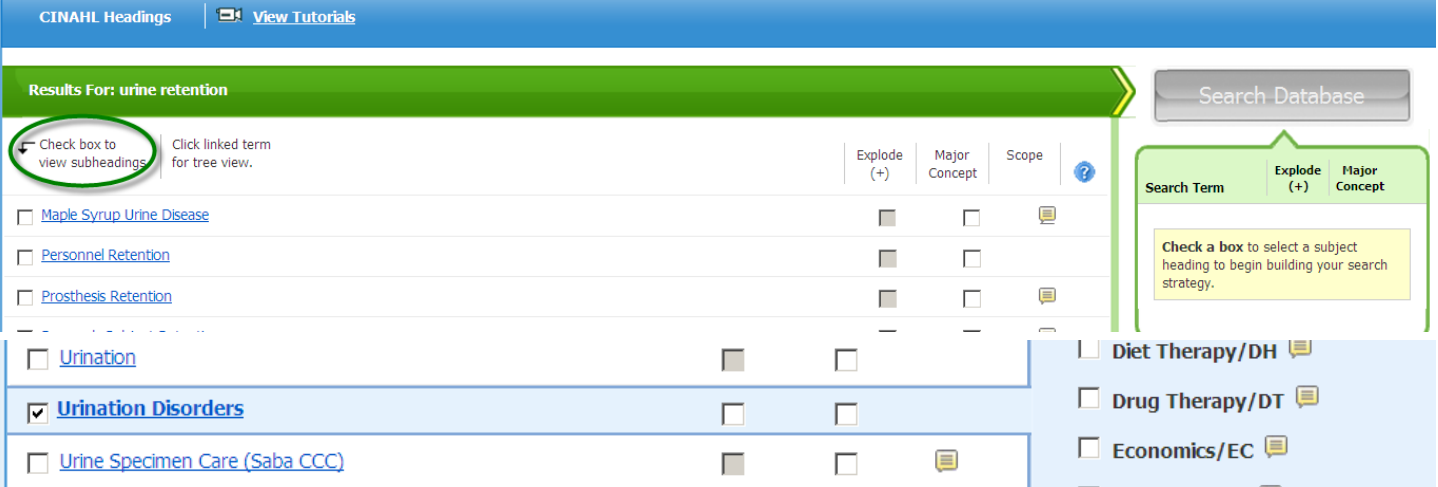

6. Further limiting of topics can be done from the result list on the left by choosing Subject: Major Heading terms. The term has the number of articles available beside the term. Click the boxes of subjects that fit your search and then update.

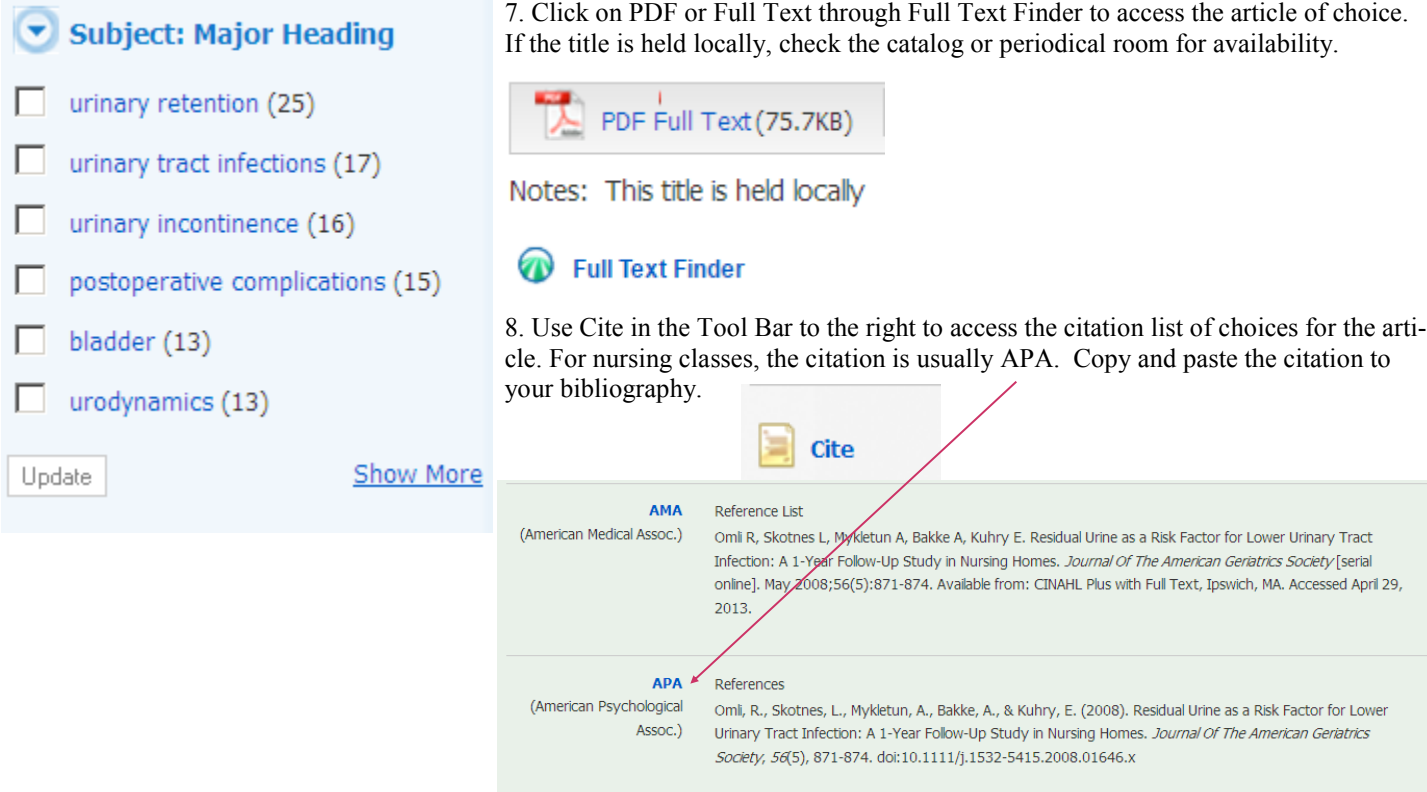

Export to Bibliographic Management Software (EndNote, ProCite, Reference Manager, RefWorks, BibTeX, etc.) »